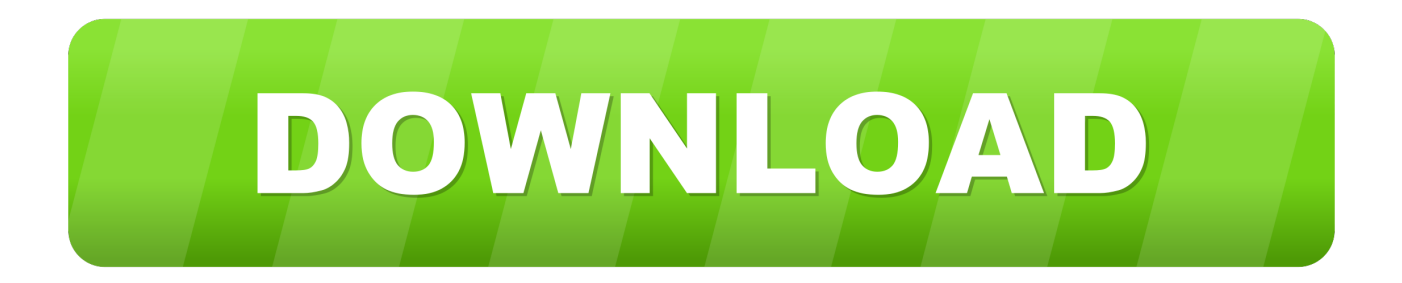

## [Victoria For Mac Os](https://gracious-turing-eb7d6c.netlify.app/Hunting-Unlimited-2012-Game-Download#GIceO=rGewAY9gDJLMvWCpbYyH1eiY9M==)

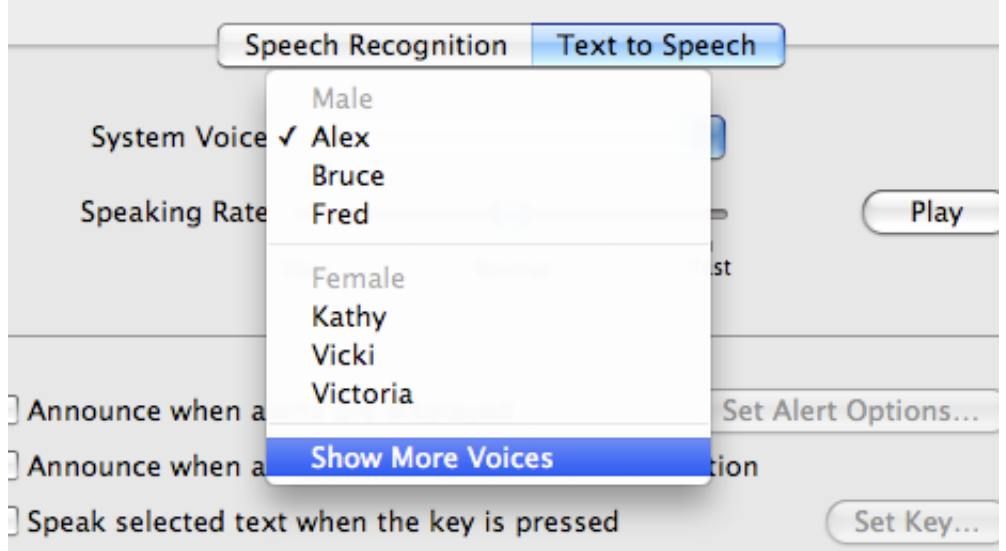

[Victoria For Mac Os](https://gracious-turing-eb7d6c.netlify.app/Hunting-Unlimited-2012-Game-Download#GIceO=rGewAY9gDJLMvWCpbYyH1eiY9M==)

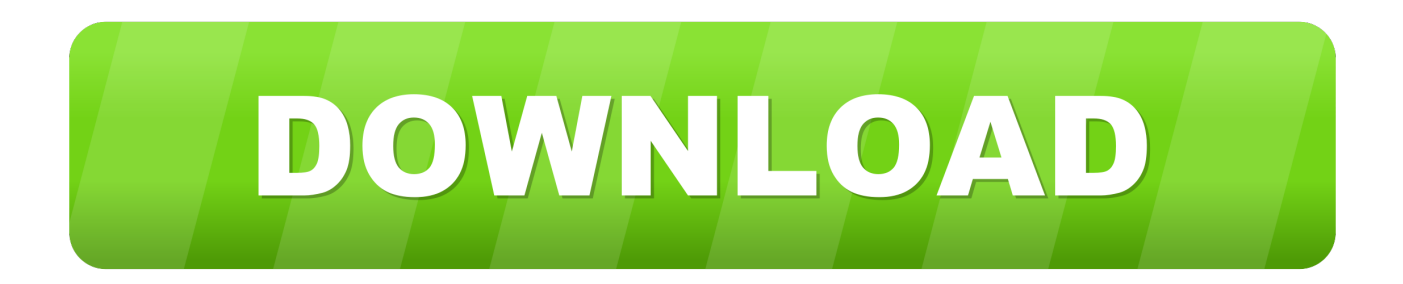

3In general, an eGPU can accelerate performance in these types of apps:Pro apps designed to utilize multiple GPUs3D games, when an external monitor is attached directly to the eGPUVR apps, when the VR headset is attached directly to the eGPUPro apps and 3D games that accelerate the built-in display of iMac, iMac Pro, MacBook Air, and MacBook Pro (This capability must be enabled by the app's developer.. 3In general, an eGPU can accelerate performance in these types of apps:I confirm the DzCreateExPFiles.

5 Playback of HDCP-protected content from iTunes and some streaming services is not supported on displays attached to Radeon 560-based eGPUs.

## **victoria secret**

victoria secret, victoria australia, victoria justice, victoria canada, victoria movie, victoria university, victoria and abdul, victoria healthcare, victoria, victoria secret body mist, victoria netflix, victoria secret credit card, victoria season 4, victoria princess royal

In the absence of a base, an attempt is made to create it Pro apps designed to utilize multiple GPUs3D games, when an external monitor is attached directly to the eGPUVR apps, when the VR headset is attached directly to the eGPUPro apps and 3D games that accelerate the built-in display of iMac, iMac Pro, MacBook Air, and MacBook Pro (This capability must be enabled by the app's developer.. Whatever you set out to do on a Mac, there's much less to learn and that much more to accomplish.. Recommended graphics cards, along with chassis that can power them sufficiently, are listed below.. This option lets the eGPU accelerate apps on any display connected to the Mac—including displays built in to iMac, iMac Pro, MacBook Air, and MacBook Pro:Quit the app if it's open.

## **victoria australia**

Also make sure that the cable is connected directly to a Thunderbolt 3 port on your Mac, not daisy-chained through another Thunderbolt device or hub.. Recommended Thunderbolt 3 chassis for these graphics cards:OWC Mercury Helios FX4PowerColor Devil BoxSapphire Gear BoxSonnet eGFX Breakaway Box 350WSonnet eGFX Breakaway Box 550W4Sonnet eGFX Breakaway Box 650W4Razer Core X4PowerColor Game Station4HP Omen4Akitio Node6AMD Radeon RX Vega 56These graphics cards are based on the AMD Vega 56 architecture.

## **victoria canada**

Since apps default to the GPU associated with the primary display, this option works with a variety of apps:Quit any open apps that you want the eGPU to accelerate on the primary display.. London Mac Repair Specialists Are you looking for an affordable, speedy and reliable Apple Mac repair service in London? Creative IT, based in Central London, has been in business since 1994 and provides professional London Mac repair and upgrade services for residential users and business clients.. When the eGPU is re-attached, it automatically sets the external display as the primary display.. 4 7 or later To ensure the best eGPU performance, use the Thunderbolt 3 cable that came with your eGPU or an Apple Thunderbolt 3 (USB-C) cable.. Then select the original app Press Command-I to show the app's info window Select the checkbox next to Prefer External GPU.. Since apps default to the GPU associated with the primary display, this option works with a variety of apps:Quit any open apps that you want the eGPU to accelerate on the primary display.. Accelerate apps that use Metal, OpenGL, and OpenCLConnect additional external monitors and displaysUse virtual reality headsets plugged into the eGPUCharge your MacBook Pro while using the eGPUUse an eGPU with your MacBook Pro while its built-in display is closed Connect an eGPU while a user is logged inConnect more than one eGPU using the multiple Thunderbolt 3 (USB-C) ports on your Mac2Use the menu bar item to safely disconnect the eGPUView the activity levels of built-in and external GPUs (Open Activity Monitor, then choose Window > GPU History.. )eGPU support in appseGPU support in macOS High Sierra 10 13 4 and later is designed to accelerate Metal, OpenGL, and OpenCL apps that benefit from a powerful eGPU.. Set an external eGPU-connected display as the primary displayIf you have an external display connected to your eGPU, you can choose it as the primary display for all apps. e10c415e6f